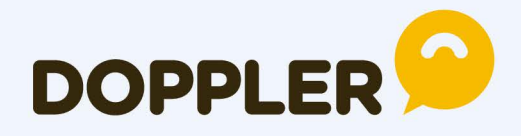

# Guía completa de Email HTML

Consejos para crear campañas de Email impactantes en todos tus dispositivos.

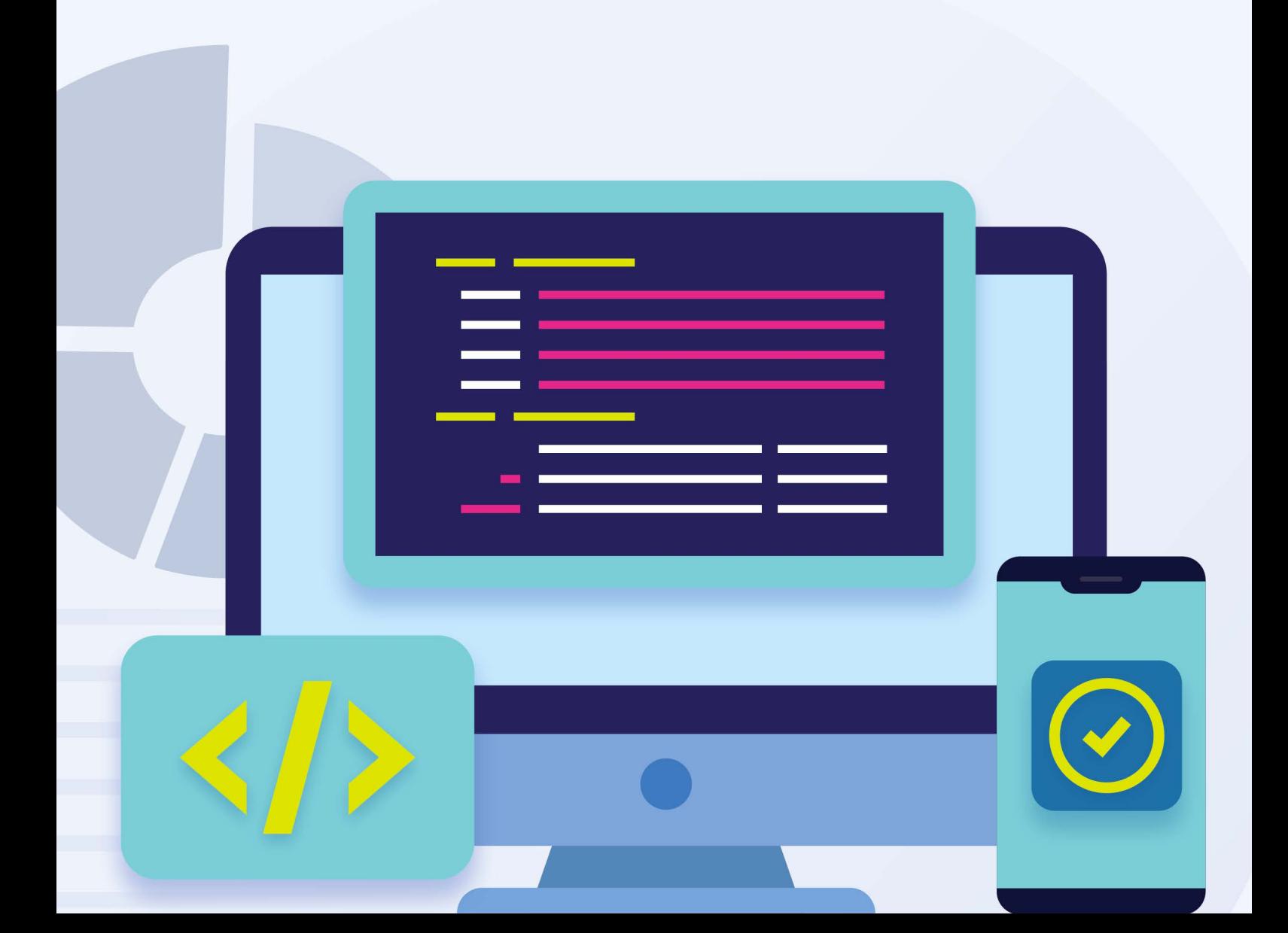

# **Consejos para el correcto armado de HTML para Emails**

Cuando desarrollas una Campaña de [Email Marketing](https://app.fromdoppler.com/signup?lang=es&origin=recurso-guia-html1), es fundamental que tu mensaje sea recibido correctamente.

Esto significa: que pueda **verse en su totalidad, rápidamente y que no sea clasificado como Spam**. Una recepción lenta, incompleta o que llega etiquetada como "correo no deseado" por el cliente de Email, provoca que mucha gente elimine los mensajes de sus casillas sin siquiera leerlos. Además, contribuyes a generar desconfianza en el producto y en quien lo envía. Por eso, y para que no ocurran este tipo de errores en tus comunicaciones, te presentamos una serie de consejos a tener en cuenta para que realices una Campaña visible y exitosa.

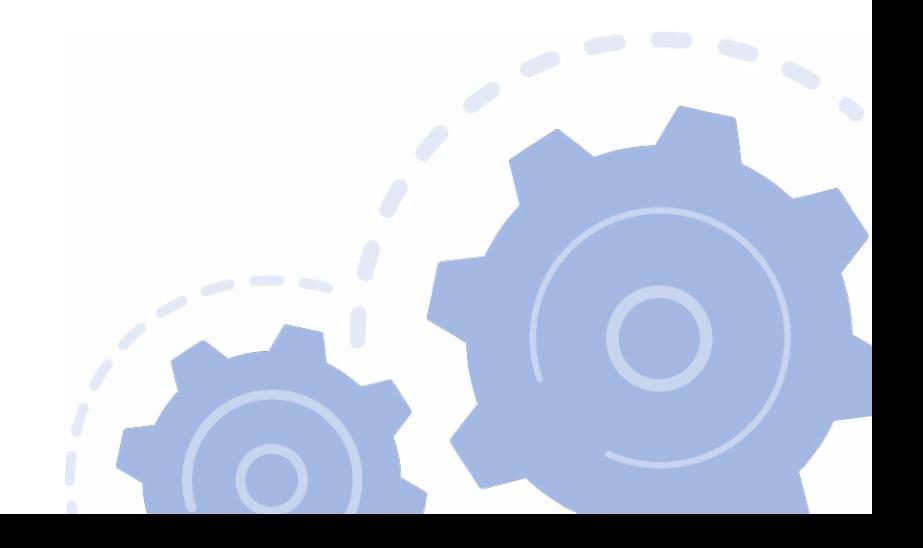

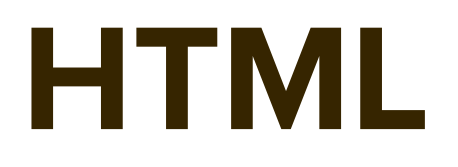

La codificación del Email deberá ser realizada en HTML por sus siglas en inglés, HyperText Markup Language, que es el lenguaje de modelado que interpretan los clientes de correo. **NO SE PUEDE** usar otro lenguaje.

Es importante tener en cuenta que el código HTML que utilizarás para armar tu Email tiene varias restricciones con respecto a los tags, atributos, etc. que se pueden usar al momento de maquetarlo. Esto se debe a que cada cliente de correo tiene sus propias restricciones.

Además, debes tener en cuenta que el código HTML que se utiliza para ser enviado por Email NO es exactamente el mismo que se utiliza para crear una página web.

### **Estructura**

Toda la estructura que generes debe estar hecha en base a tablas. A diferencia de los estándares web modernos, este elemento es sinónimo de buena práctica en lo que respecta a Emails. Para que el resultado del HTML sea más preciso la construcción deberá tener al menos dos tablas de profundidad. ¿Por qué? Porque algunos clientes de correo eliminan la primer etiqueta, de esta manera te aseguras que la estructura sea interpretada de manera correcta.

```
<body>
 <table border="0" cellpadding="0" cellspacing="0" width="100%"> 
   <tr> <td align="center" valign="top"> 
         <table border="0" cellpadding="20" cellspacing="0" width="600"> 
            <tr> <td align="center" valign="top" style="font-family: Arial, Helvetica, 
sans-serif; color: #ccc; font-size: 11px;"> 
               Aquí va tu contenido. 
              \langle t \, \mathsf{d} \rangle\langle t\langletable\rangle\langle t \rangle\langletr>\langletable\rangle
```
**#DopplerTip** Intenta que el ancho máximo de tus Emails sea de 600 píxeles, ya que es el tamaño de ventana proporcionada por muchos clientes de correo.

# **Atributos HTML**

Utiliza atributos de elementos como cellpadding, valign, y anchura para ajustar las dimensiones de la tabla. Esto obligará a tu estructura a mantenerse dentro de una caja fija, sin que elementos se desplacen fuera de la misma.

```
<body>
  <table border="0" cellpadding="0" cellspacing="0" width="100%">
  <tr> <td align="center" valign="top">
      <table border="0" cellpadding="20" cellspacing="0" width="600">
      <tr> <td align="center" valign="top" style="font-family: Arial, Helvetica, sans-
serif; color: #ccc; font-size:11px;">
         Aquí va tu contenido.
       \langletd\rangle</tr> </table>
   \langle t \rangle\langle/tr>
```

```
 </table>
```
 $<$ body  $>$ 

# **Estilos**

Todos los estilos que apliques deben ser utilizados de forma inline. De esta manera lograrás que el cliente de correo priorice tus estilos en vez de los propios. Por otro lado, debes tener en cuenta que muchos clientes de correo eliminan todos los estilos ubicados en la cabecera o los archivos CSS alojados en un archivo externo, por lo que, si no utilizas los estilos de manera inline, los mismos podrían ser eliminados al ser interpretados.

```
<body>
    <table border="0" cellpadding="0" cellspacing="0" width="100%"> 
       <tr> <td align="center" valign="top"> 
            <table border="0" cellpadding="20" cellspacing="0" width="600"> 
               <tr> <td align="center" valign="top" style="font-family: Arial, 
Helvetica, sans-serif; color: #ccc; font-size: 11px;"> Aquí va tu contenido.</td>
               \langle/tr\rangle </table> 
        \langle t \, \mathsf{d} \rangle\langletr> </table>
```
# **Tipografías**

Como sucede con la mayoría de las cuestiones en el armado de Emails HTML, hay ciertas limitaciones en cuanto al uso de tipografías. Si el usuario no tiene instalada la fuente en su sistema operativo, esta simplemente no se mostrará y será reemplazada por cualquier otra.

Entonces, para asegurarte que tu Email se vea correctamente en todos los dispositivos te recomendamos el uso de fuentes estándar, las cuales vienen instaladas por defecto en cada sistema operativo:

#### **Sans Serif:**

Arial, Helvética Verdana Trebutech MS Lucida, Lucida-sans Tahoma

#### **Serif:**

Georgia Times New Roman Times Courier Courier New

Ya que algunas fuentes son nativas a Windows y otras a IOS, siempre dedes contemplar varias opciones desde el estilo, para que en caso de que una fuente no se encuentre, muestre la próxima indicada en la lista. Por ejemplo:

<td align="center" valign="top" style="font-family: Arial, Helvetica, sansserif;">Aquí va tu contenido.</td>

Así, primero mostrará Arial, pero si el sistema no la contiene, lo hará en Helvética. En el caso de que ninguna de las dos primeras opciones se encuentren instaladas, simplemente mostrará una tipografía Sans Serif.

# Pero, ¿no existe la posibilidad de utilizar alguna tipografía especial?

Sí, pero tal como lo explicamos más arriba no todos los clientes de correo lo soportan. Si lo consideras realmente necesario para tu marca, te aconsejamos que antes de tomar una decisión, consultes los reportes de apertura por dispositivo y cliente de correo, para así determinar qué porcentaje de usuarios se verán afectados.

Estos son los clientes de correo que sí soportan tipografías especiales por el momento:

- Apple Mail (macOS 12.2 / iOS 10.3 12.3.1)
- Outlook 2011 2016 (Mac)
- Thunderbird
- Android 6.0 (nativo, no Gmail)

#### **Existen dos maneras de colocar fuentes externas:**

1. Mediante la etiqueta link, por ejemplo: <link href="https://fonts. googleapis.com/css?family=Titillium+Web" rel="stylesheet" type="text/css">

2. Colocando dentro de la etiqueta <style> el contenido de la URL anterior

@font-face { font-family: 'Titillium Web', Arial, sans-serif; font-style: normal; font-weight: 400; font-display: swap; src: url(https://fonts.gstatic.com/s/titilliumweb/v9/ NaPecZTIAOhVxoMyOr9n\_E7fdM3mDbRS.woff2) format('woff2'); }

**#DopplerTip** Al agregar font-display: swap; El navegador inicialmente mostrará una fuente alternativa, luego, una vez que la fuente de [Google](https://fonts.google.com/) se haya descargado, intercambiará las fuentes.

**Se recomienda siempre utilizar al menos dos tipografías de fallback en la declaración de estilos. Recuerda, cuantas más fuentes definas, ¡es mejor!** 

En algunas versiones de Outlook, no solo no soporta el método, sino que automáticamente reemplaza la tipografía por Times New Roman. Para que tome otras fuentes estándar por defecto, debes colocar este fragmento de código luego de la etiqueta <link> :

**<!--[if mso]> <style type="text/css"> .body-text { font-family: Arial, sans-serif !important; } </style> <![endif]-->**

Aquí tienes un ejemplo de cómo implementarlo:

#### <body>

<link href="https://fonts.googleapis.com/css?family=Pacifico" rel="stylesheet" type="text/css">

```
<!--[if mso]> 
<style type="text/css"> 
.body-text { font-family: Arial, sans-serif !important; 
} 
</style> 
<![endif]-->
```

```
 <table border="0" cellpadding="0" cellspacing="0" width="100%">
```
 $<$ tr $>$ 

<td align="center" valign="top">

```
 <table border="0" cellpadding="20" cellspacing="0" width="600">
```
 $<$ tr $>$ 

```
 <td align="center" valign="top" style="font-family: 'Pacifico', cursive,
```
serif; font-style: italic;"> Aquí va tu contenido.

```
\langle t \, \mathsf{d} \rangle\langle tr \rangle </table>
      \langle t \, ds \rangle\langle t \rangle </table>
<body >
```
# **Caracteres especiales**

Algunos clientes de correo ignoran el tipo de contenido con caracteres especiales que predeterminas para el armado del Email, por lo cual, estos y los caracteres latinos como acentos y letras Ñ, no serán interpretados de forma correcta. Para que esto no suceda debes colocar en la sección <head> del Email, la etiqueta meta UTF-8 <meta http-equiv="Content-Type" content="text/ html; charset=UTF-8  $\geq$  y escribir los caracteres deseados con su codificación especial, por ejemplo:

```
\acute{a} = á
                                          \circ \circ = & Oacute;
                                                                     \hat{n} = &ntilde:
                \acute{\theta} = \&eacute
                                          . 4 = 8 auot:
                                                                     \bullet \ \odot = \& \text{copy};<body>
<link href="https://fonts.googleapis.com/css?family=Pacifico" rel="stylesheet" 
type="text/css"> 
<!--[if mso]> 
<style type="text/css"> 
.body-text { font-family: Arial, sans-serif !important; } 
</style> 
<![endif]-->
<table border="0" cellpadding="0" cellspacing="0" width="100%"> 
    <tr><td align="center" valign="top">
          <table border="0" cellpadding="20" cellspacing="0" width="600"> 
              <tr> <td align="center" valign="top" style="font-family: 'Pacifico', 
cursive, serif; font-style: italic;"> Aquí va tu contenido. 
                </td>\langle tr \rangle </table> 
       \langle t \, \mathsf{d} \rangle\langle/tr> </table> 
<body/>
```
**#DopplerTip** Si utilizas Visual Studio Code, el editor provee una extensión que te coloca los caracteres de forma automática al guardar el documento. Te dejamos aquí el link para que puedas instalarla.

# **Imágenes**

Es importante que optimices el peso de las imágenes que utilices. Se recomienda que las mismas no tengan un peso mayor a 100KB en líneas generales. En el caso de Doppler, el .zip de las imágenes no podrá pesar más de 70MB.

Debes tener en cuenta también que el ancho de las imágenes no debe superar los 600 px.

**¿Recuerdas este #DopplerTip?**: "Intenta que el ancho máximo de tus Emails sea de 600 píxeles, ya que es el tamaño de ventana proporcionada por muchos clientes de correo."

Muchos clientes de correo bloquean la visualización de imágenes de forma inicial, por lo que es importante que hagas uso de la etiqueta "alt" es una buena práctica y brinda accesibilidad. También puedes sumar estilos para controlar la forma en que el texto de la etiqueta será visualizado. ¿Cómo? De esta manera:

<img src="imagen.jpg" alt="la descripción de tu imagen" style="font-family: Georgia, serif; color: #333; font-style: italic; fontsize: 18px;">

**#DopplerTip** Si quieres sumar movimiento a tu Campaña, el uso de GIFs es una gran opción. Evita los elementos que requieren Flash o JavaScript, puesto que la mayoría de los clientes de correo no soportan estos formatos. Desde Enero del 2021, Google Chrome también dejó de darle soporte a Flash.

# **Imágenes retina**

Retina display, un término adaptado por el equipo de Marketing de Apple que, en palabras simples, es el aumento al doble de pixeles en la pantalla.

La pantalla Retina de Apple fue una de las primeras de alto DPI, o puntos por pulgada, producidas en masa para los consumidores.

En las pantallas de los dispositivos, DPI se refiere a la cantidad de píxeles que un fabricante puede colocar en una pulgada de pantalla. Cuanto mayor sea el DPI, aparecerán imágenes y texto más detallados y claros en esa pantalla.

#### **¿Qué tiene que ver esto con el Email Marketing?**

Nuestro trabajo consiste en presentar nuestras marcas de la mejor manera posible. Si bien las líneas de asunto, el texto y la cadencia juegan un papel importante en verse bien para los Suscriptores, las imágenes atraen a las personas primero a una campaña de correo electrónico. Después de abrir un correo electrónico, nuestros ojos se trasladan al diseño y las imágenes antes de comenzar a leer cualquier copia o tocar las llamadas a la acción.

Si no tiene en cuenta las pantallas de alto DPI, corre el riesgo de parecer descuidado a los Suscriptores. Debido a la forma en que funcionan las pantallas de alto DPI, las imágenes no optimizadas terminan luciendo borrosas y pixeladas en las pantallas retina. He aquí un ejemplo:

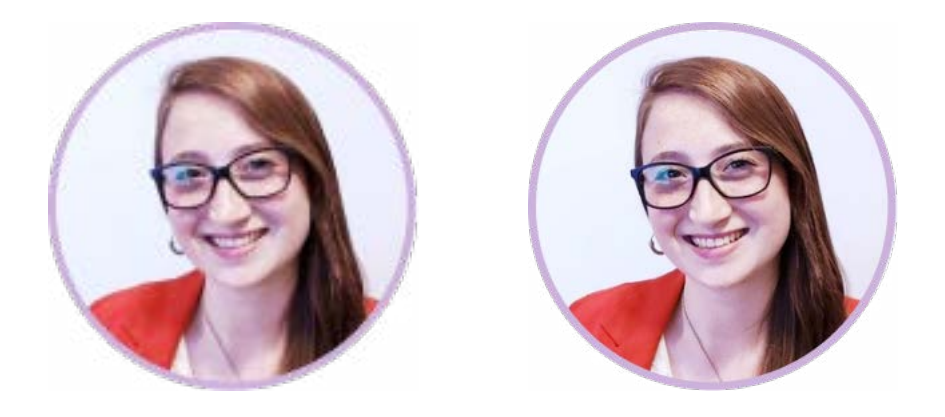

# **Uso de imágenes Retina en el correo electrónico**

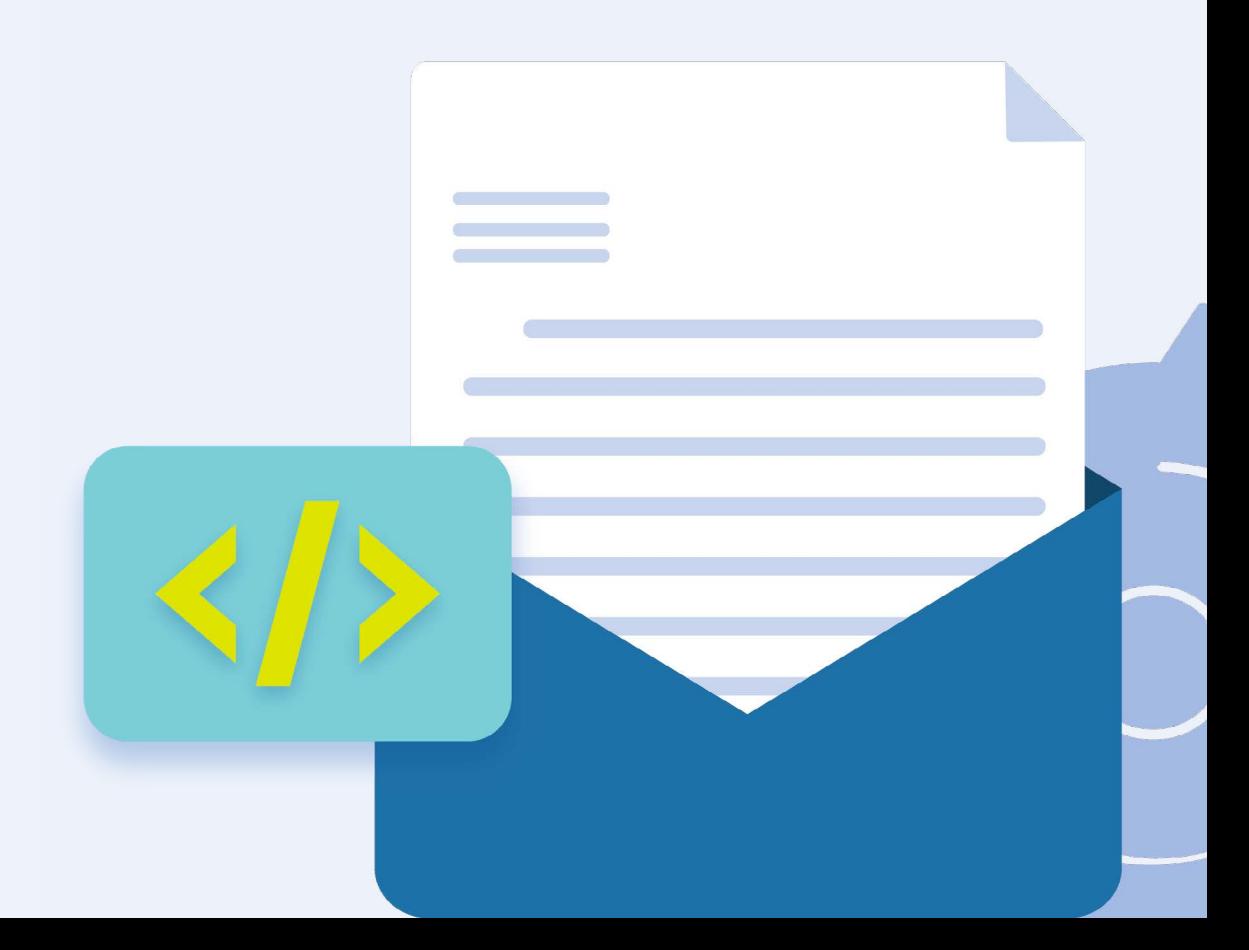

**¿Cómo se pueden optimizar exactamente las imágenes para pantallas retina?** Resulta que la respuesta es bastante simple.

En términos generales, las pantallas de alto DPI tienen el doble de píxeles por pulgada que sus contrapartes tradicionales. Por lo tanto, si queremos que nuestras imágenes se vean bien en esas pantallas, deben ser el doble de grandes para que, cuando se reduzcan en el correo electrónico, haya más píxeles para mostrar en las pantallas de retina. Veamos un ejemplo:

En nuestros correos electrónicos, incluimos el logo de Doppler en la parte superior izquierda. Usando HTML, tiene un tamaño que muestra 134 por 30 píxeles. Si creamos y guardamos la imagen del logotipo en ese tamaño, los Suscriptores verían un lío borroso en las pantallas de retina:<br> **DOPPLER** 

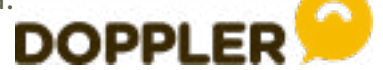

Para mantener el logotipo nítido, simplemente creamos una imagen en un tamaño más grande. En este caso, el archivo de imagen tiene 268 píxeles por 60 píxeles, pero cualquier cosa que sea al menos el doble del tamaño de pantalla previsto funciona. Luego, en nuestro HTML, usamos el tamaño de visualización original previsto en los atributos de ancho y alto para reducir la imagen más grande:

<img alt="Logo de Doppler" src="logo-doppler2x.png" width="134" height="30" style="width: 100%; max-width: 134px; border: 0px;" border="0">

En pantallas de alto DPI, obtenemos imágenes de retina hermosas y nítidas.

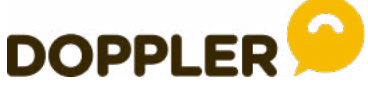

**#DopplerTip** Si quieres sumar movimiento a tu Campaña, el uso de GIFs es una gran opción. Evita los elementos que requieren Flash o JavaScript, puesto que la mayoría de los clientes de correo no soportan estos formatos.

<img alt="Logo de Doppler" src="logo-doppler2x.png" width="134" style="width: 100%; max-width: 134px; border: 0px;" border="0">

# **Background**

#### **¿Pueden las imágenes de fondo ser retina?**

Sí, puede utilizar imágenes de retina como background images. Aunque la implementación es un poco más compleja, los principios son los mismos.

Lo principal a tener en cuenta es que no funcionará en todas partes (pero ¿qué funciona realmente en el correo electrónico?). Para las imágenes de fondo de retina, debe usar la propiedad CSS background en lugar del atributo HTML de fondo en algo como una celda de tabla.

<td style="background:url(img-x2.jpg)center/cover;background image:url(img-x2.jpg); background-size:100%;background-size:cover;">

**#DopplerTip** ¿Te ha pasado que al subir el archivo al editor y que, al contener imágenes, las mismas tienen un espacio entre ellas? Te recomendamos colocar en los estilos de la imagen **display: block;**

#### **Pero… ¿Cómo agregar imágenes Background?**

#### **Atributo de Tabla**

Aplicar una imagen de fondo a una plantilla de correo electrónico implica anidar todo el contenido de su Email en una tabla de ancho = "100%", por lo que abarca el ancho del panel de lectura. Luego, usando el atributo, background = background\_image.png, se puede aplicar una imagen de fondo de ancho completo:

```
<table width="100%" border="0" cellspacing="0" cellpadding="20" 
background="background_image.png">
    <tr>
         <p>Content on a pretty background image.</p>
      \langle t \rangle\langle tr \rangle</table>
```
La tabla se expandirá hacia abajo a medida que agregue más contenido, por lo que una imagen de fondo repetida se colocará en mosaico hasta el final de su correo electrónico.

Esto funciona en la mayoría de los principales clientes de correo electrónico, incluido Gmail. Las excepciones notables son las versiones heredadas de clientes de correo electrónico como Outlook y Lotus Notes.

#### **Enfoque CSS**

Para que las imágenes de fondo funcionen en clientes de correo electrónico heredados como Outlook 2010 y versiones anteriores, debemos incluir un **fragmento adicional de código CSS**:

```
body {
background-image:url('background_image.png');
background-repeat: no-repeat;
background-color: #333;
margin: 0;
padding: 0;
}
```
Al usar tanto el **atributo de tabla** como los **estilos CSS** en su correo electrónico HTML, prácticamente tiene cubierto todo el espectro de los principales clientes de correo electrónico. No olvides establecer el margin: 0; padding: 0; al body (como arriba); de lo contrario, la imagen de fondo de su tabla no se alineará con la imagen definida en sus estilos CSS.

**#DopplerTip** Si envía a muchos clientes de correo electrónico heredados, puede definir un color de respaldo utilizando el emparejamiento de etiqueta / atributo HTML, <body bgcolor="#COLOR"> (donde #COLOR es el color HEX de su elección). Si ya ha definido un color de fondo alternativo con CSS, esto solo se mostrará en clientes heredados como Lotus Notes.

# **GIFs**

#### **¿Qué es un GIF?**

Es uno de los formatos de archivo que se utiliza para mostrar gráficos con colores indexados e imágenes en documentos HTML en una web. Como resultado, este formato es ideal para imágenes con ilustraciones y bloques de colores sencillos, como logos e iconos, pero no para fotos.

Un archivo GIF puede contener entre 2 a 256 colores y su uso es más frecuente en publicidad, a través de banners. Su utilidad por hoy, sigue siendo la de ofrecer imágenes animadas para las páginas web, dado que es el único formato soportado por casi todos los navegadores.

También podemos mencionar el uso más frecuente de esta extensión en Redes Sociales, por su poco peso y fácil edición frente a los vídeos.

#### **¿Qué tamaño puede tener un GIF en un correo electrónico?**

En general, cuanto más pequeño es su GIF, más rápido se carga en sus correos electrónicos, y cuanto más cortos son los tiempos de carga, mejor es la experiencia para sus Suscriptores.

Pero, ¿cuál es el tamaño de archivo máximo aceptable para un GIF? Se aconseja mantener archivos de menos de 5 MB. Con 5 MB, un Suscriptor probablemente sólo tendrá que esperar unos segundos para que se carguen las imágenes.

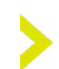

**#DopplerTip** Uno de los principales beneficios de los GIF es que conservan la transparencia por lo que puedes utilizar un software de edición de imágenes para seleccionar los colores y convertirlo en transparente. Esto permite poner un GIF sobre un fondo coloreado, o incluso una fotografía, sin que se vea el borde alrededor de la imagen. Pero cuidado, la transparencia en un GIF no es selectiva por lo que el color se volverá transparente en toda la imagen.

#### **Ratio img-texto**

Si bien la proporción de imagen a texto es importante, no existe una fórmula exacta que funcione de manera efectiva en todas las circunstancias. Sin embargo, existen algunas reglas generales que se consideran mejores prácticas. En Doppler recomendamos una proporción de 70% de texto y un máximo del 30% de imágenes.

#### **#DopplerTip: Recomendaciones de mejores prácticas.**

- Logra un buen equilibrio entre texto e imágenes de una manera que tenga sentido para su negocio.

- Usa suficiente texto en el cuerpo del mensaje para que los Suscriptores tengan una idea del contenido del mensaje, ya sea que las imágenes estén activadas o desactivadas. Muchos clientes de correo electrónico tienen las imágenes desactivadas de forma predeterminada, por lo que un correo electrónico con muchas imágenes y poco texto puede no obtener una buena respuesta del Suscriptor.

- Utiliza texto alternativo descriptivo (alt text) con imágenes para ayudar a los Suscriptores a tener una idea del contenido del mensaje sin imágenes.

- Favorece un uso más intensivo de imágenes para correos electrónicos dirigidos a una audiencia mobile.

- Envía un correo electrónico de prueba a Inbox Preview antes de implementarlo para sus Suscriptores para obtener datos sobre el rendimiento del filtro de Spam.

- Prueba diferentes proporciones de imagen a texto para determinar qué funciona mejor para su empresa.

#### **Meta tag iPhone X o superior**

¿Te ha pasado que los Emails han comenzado a mostrarse ligeramente descentrados en Apple Mail (iPhone) desde la actualización para iPhone X o superior?

Esto se debe a que, los correos electrónicos receptivos se escalan automáticamente en iOS10 y iOS11: el escalado automático en los correos electrónicos receptivos hace que los correos electrónicos aparezcan descentrados o alejados.

Para solucionar esto, agregue "padding: 0;" a la etiqueta <br/>body> y para deshabilitar el ajuste de escala automático, use el Meta Tag <meta name="x-apple-disable-message-reformatting">

# **Gmail Clipping**

 $\dddotsc$ 

Si alguna vez has notado que tus Campañas son recortadas al llegar a la Bandeja de Entrada de tus Suscriptores es porque Gmail limita los correos electrónicos que superan los 102 KB. Esto incluye su texto, las URL completas y el código de seguimiento de los enlaces, el HTML utilizado para diseñar su contenido y más. Cada letra (o carácter) del código tiene aproximadamente de 1 a 2 bytes y el tamaño de bytes total de cada carácter en el código crea el tamaño del mensaje.

Cuando esto ocurre, el usuario recibe un mensaje con un link que dice "View entire message" (Ver todo el mensaje), ocultando así el contenido completo de la pieza.

[Message clipped] View entire message

**#DopplerTip** Gmail no suma en el tamaño del contenido el peso de las imágenes JPG/PNG/GIF.

#### **Por qué debes evitar que Gmail recorte tus Emails**

Es muy importante que impidas que esto suceda, no solo porque afecta la Experiencia de Usuario de tus contactos, sino porque al recortar el mensaje, Gmail también suprime el código de seguimiento utilizado para contabilizar tu[s Aperturas.](https://help.fromdoppler.com/es/cuando-se-marca-un-email-como-apertura/)

Además, es posible que algunos de tus usuarios encuentren un obstáculo o una pérdida de tiempo en esto y decidan directamente no descargar el mensaje completo.

Por lo tanto, si quieres mantener tus métricas optimizadas y no deseas tener una diferencia entre la Tasa de Apertura que ves en los [Reportes](https://help.fromdoppler.com/es/conoce-el-sumario-de-reportes-de-doppler/) y la real, deberías asegurarte de que tus piezas nunca superen los 102 KB.

Si quieres conocer algunos consejos para evitar esto, te invitamos a visitar nuestro [artículo sobre Gmail Clipping](https://help.fromdoppler.com/es/gmail-recorte-tus-emails) en nuestro Help Center.

# **Pseudocodigo Outlook**

El pseudocódigo se utiliza para renderizar correctamente elementos en clientes de correo electrónico Outlook. El mismo está basado en VML, por sus siglas en inglés de Lenguaje de Marcado de Vectores, es un motor gráfico el cual utiliza Microsoft para su cliente de correo. Aquí te mostramos algunos ejemplos de sintaxis para su aplicación en el código HTML:

```
<table width="600" cellpadding="0" cellspacing="0" border="0" 
class="container">
<tr>
```

```
 <th width="100" class="mobile" align="left" valign="middle">
<!--[if (gte mso 9)|(IE)]>
<v:roundrect xmlns:v="urn:schemas-microsoft-com:vml" 
xmlns:w="urn:schemas-microsoft-com:office:word" 
style="width:80px;height:80px" arcsize="1" strokecolor="#979797" 
strokeweight="3px" fillcolor="#979797">
<v:fill type="frame" src="https://imgur.com/" color="#979797"/>
```
**<center>**

**<![endif]-->** 

```
<!--[if (gte mso 9)|(IE)]><!-->
```

```
 <img src="https://imgur.com/" width="80" style="display: block; 
border: 0px; color: #000; font-size: 14px; font-family: Arial, sans-serif; max-
width:80px;border-radius: 99px;border:3px solid #979797;mso-hide:all"
alt="Detalle de imagen">
```

```
<!--<![endif]-->
```

```
<!--[if (gte mso 9)|(IE)]> 
</center>
</v:roundrect>
<![endif]-->
  \langleth>
```
 $<$ /tr $>$ 

 $\langle$ table $\rangle$ 

Si observas el código, tenemos la etiqueta de apertura **!--[if (gte mso 9)|(IE)]>** la cual cumple la función de detectar si el cliente de correo es Microsoft Office o el navegador es Internet Explorer de ser así muestra el resto del código. A su vez, valida también la versión del cliente de correo, Greater than(mayor que) or Equal To (o igual que). En este caso, mostrará el contenido si la versión de Microsoft Office es mayor que 9.

Luego tenemos las etiquetas como **<v: roundrect**, que dibuja un rectángulo con puntas redondeadas. Y **Arcsize** da el borde de color y fill lo rellena con la imagen que le pasemos.

**#DopplerTip** Outlook no toma las imágenes retina, por lo que debemos dejarle el tamaño final.

También tenemos la etiqueta **center** para centrar el elemento y, por último, al final cerramos la condición inicial. Dentro de la imagen, si se aloja en otro servidor como imgur, debemos colocar nuevamente la condición para que muestre la misma.

Si deseas conocer más sobre VML, puedes ver la [documentación](https://docs.microsoft.com/en-us/windows/win32/vml/web-workshop---specs---standards----introduction-to-vector-markup-language--vml-)  [oficial de Microsoft](https://docs.microsoft.com/en-us/windows/win32/vml/web-workshop---specs---standards----introduction-to-vector-markup-language--vml-).

## **Botones**

Para crear botones podrás hacerlo de la siguiente manera:

```
<table width="100%" cellspacing="0" cellpadding="0">
 <tr>
        <table cellspacing="0" cellpadding="0">
          <tr> <td style="border-radius: 2px;" bgcolor="#33AD73">
                <a href="https://" target="_blank" style="padding: 8px 12px; border: 1px 
solid #ED2939;border-radius: 2px;font-family: Helvetica, Arial, sans-serif;font-size: 
14px; color: #ffffff;text-decoration: none;font-weight:bold;display: inline-block;">
                   Texto del botón 
               \langlea>
             \langle t \, \mathsf{d} \rangle\langle tr \rangle\langletable\rangle\langle t \, \mathsf{d} \rangle\langle tr \rangle</table>
```
Los botones también deben contener pseudocódigo de Outlook, como podrás observar en el siguiente ejemplo:

```
<!-- Button : BEGIN -->
<div>
<!--[if mso]>
<v:roundrect xmlns:v="urn:schemas-microsoft-com:vml"
xmlns:w="urn:schemas-microsoft-com:office:word"
href="https://" style="height:43px;v-text-anchor:middle;width:230px;" arcsize="50%" 
stroke="f" fillcolor="#33AD73">
<w:anchorlock/>
<center>
<![endif]-->
<a href="https://" style="background-color:#33AD73;border-radius:25px;color:#f
fffff;display:inline-block;font-family:sans-serif;font-size:13px;font-weight:bold;line-
-height:43px;text-align:center;text-decoration:none;width:230px;-webkit-text-size-
adjust:none;"
```
target="\_blank">Texto del Boton</a> **<!--[if mso]> </center> </v:roundrect> <![endif]-->**  $\langle$ div $\rangle$ **<!-- Button : END →**

## **Herramientas**

Para simplificar el maquetado del HTML recomendamos usar Dreamweaver ya que posee un entorno bastante amigable y fácil de usar. NO USES FRONTPAGE NI WORD. Y antes de enviar la Campaña ¡testea! Puedes hacerlo abriendo tu pieza de Email en los principales clientes de correo (Yahoo, Gmail, Hotmail, Outlook, etc.) o utiliza herramientas especiales de testeo como [LITMUS.](https://www.litmus.com/)

#### **Compatibilidad CSS en clientes de correo**

Siempre es recomendable chequear las fuentes oficiales para estar actualizado con la compatibilidad CSS en los diferentes clientes de correo.

**#DopplerTip** revisa [nuestra tabla](https://docs.google.com/spreadsheets/d/1es1ePSl_c0UjXgkmn76708OZpFk9Z5vRofre7gQcqNs/edit#gid=0) con toda la información necesaria al momento de aplicar los estilos en tu HTML.

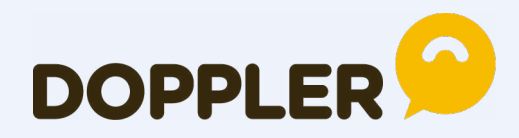

Crea, envía, mide y optimiza tus Campañas de Email Marketing utilizando Doppler. Integración con redes sociales y tus herramientas favoritas. Simple y efectivo. ¡Prueba una cuenta gratis con envíos ilimitados!

**CREA TU CUENTA** 

[fromdoppler.com](https://www.fromdoppler.com/es/)

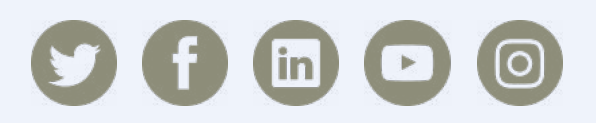